## **HƯỚNG DẪN THAM DỰ HỘI THẢO PHÁT ĐỘNG CUỘC THI MOSWC 2023**

Quý thầy cô giáo và các bạn học sinh – sinh viên vui lòng làm theo các bước hướng dẫn như sau để truy cập vào link tham dự Hội thảo phát động Cuộc thi Vô địch tin học văn phòng thế giới 2023.

**Bước 1:** Nhấp vào liên kết tham dự mà BTC đã cung cấp qua email.

Đồng thời, nhằm mang tới cho các thầy cô và các thí sinh cái nhìn tổng thể và những kiến thức, kinh nghiệm khi tham dự Cuộc thi MOS World Championship -Viettel, Ban Tổ chức trân trọng kính mời Quý Thầy/Cô và các em tham dự Hộ**i thảo trực tuyến Mở khóa tiềm năng – Chinh phục Cuộc thi Vô địch Tin học văn phòng** thế giới - Viettel 2023. Thời gian: 14h30 - 16h30 thứ 7 ngày 18/2/2023

Link tham du: https://bit.ly/Hoi thao phat dong MOSWC 2023

**Bước 2:** Sau khi truy cập liên kết tham dự, nhấp vào "Register" ở góc phải màn hình.

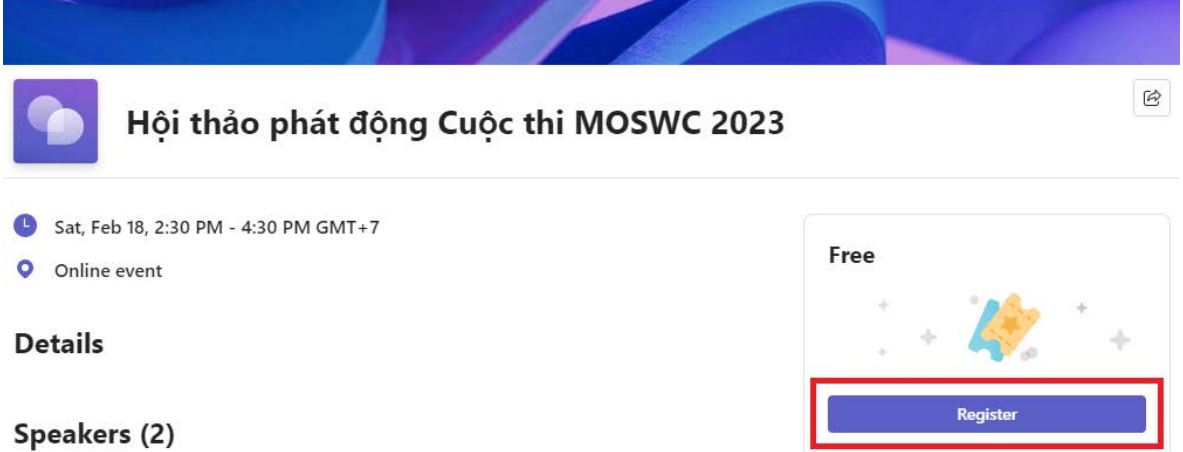

**Bước 3**: Điền các thông tin cá nhận First name (1), Last name (2), Email (3), và tick vào ô "I have read and agree to the Microsoft Event Teams and Conditions\*" (4). Sau đó nhấp "Register" (5)

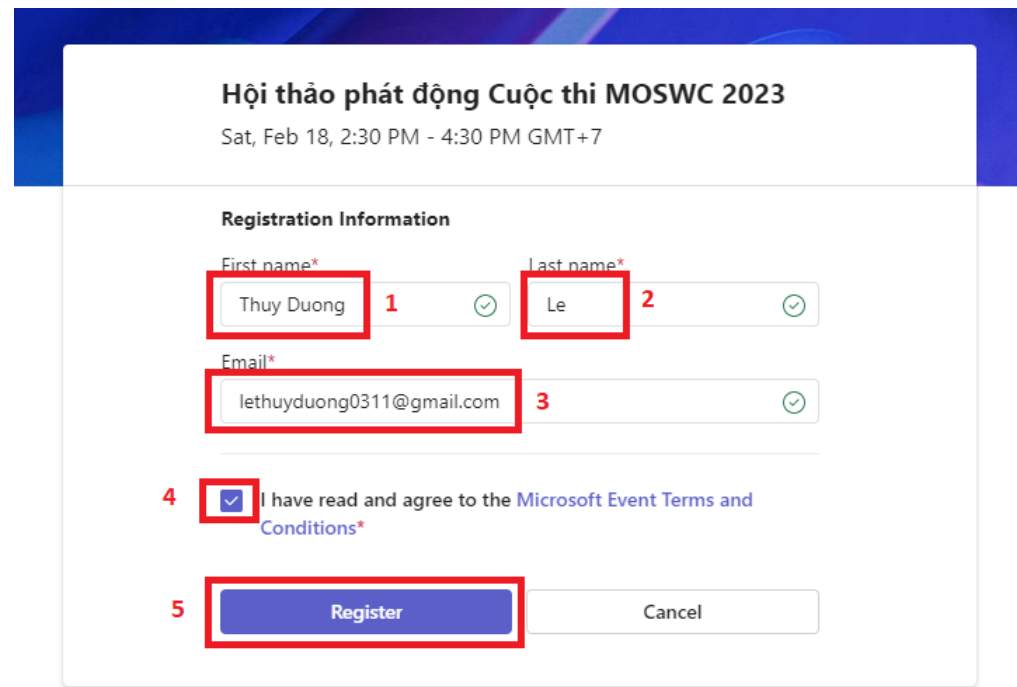

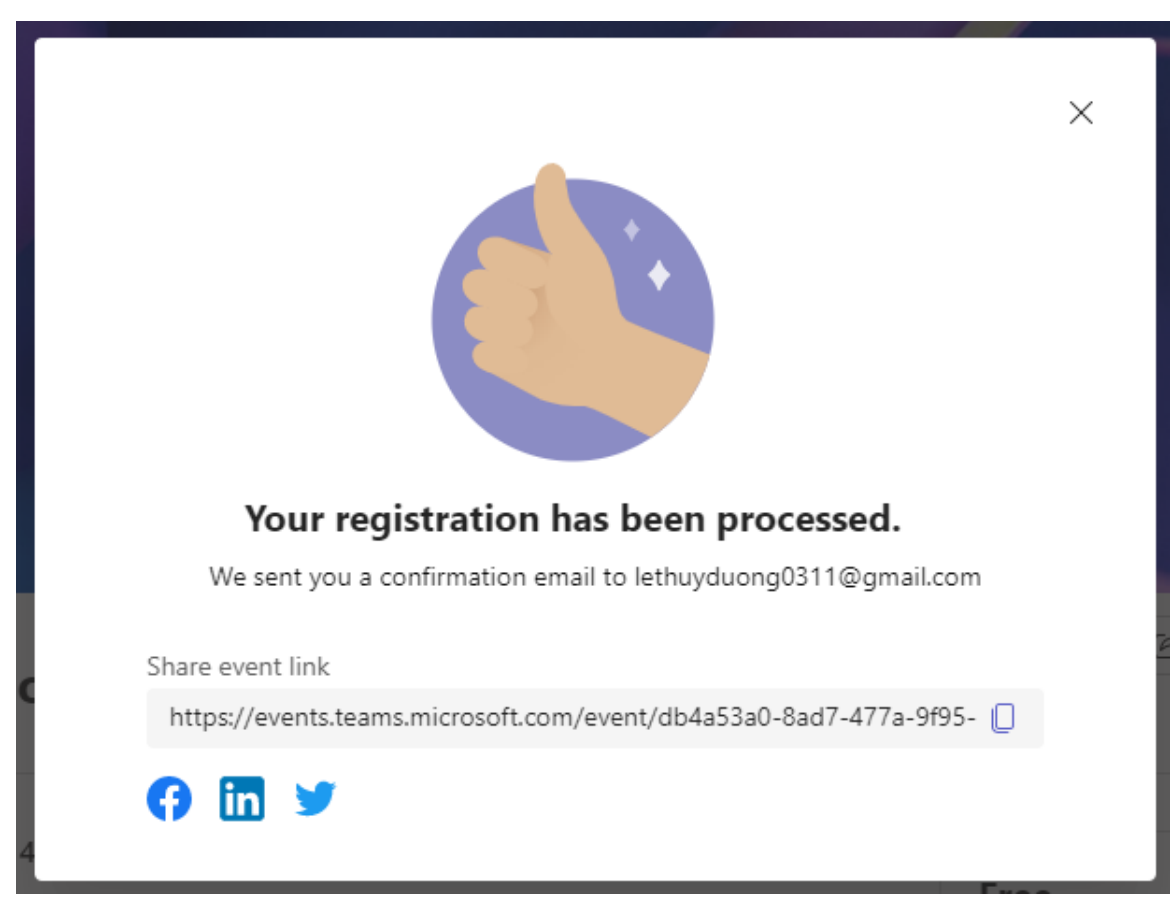

**Bước 4**: Màn hình hiển thị trạng thái hoàn thành đăng ký.

**Bước 5:** Truy cập vào tài khoản email đã đăng ký ở Bước 3, nhấp vào mail được gửi từ BTC "IIG Viet Nam". Nhấp "Join event" để tham dự hội thảo.

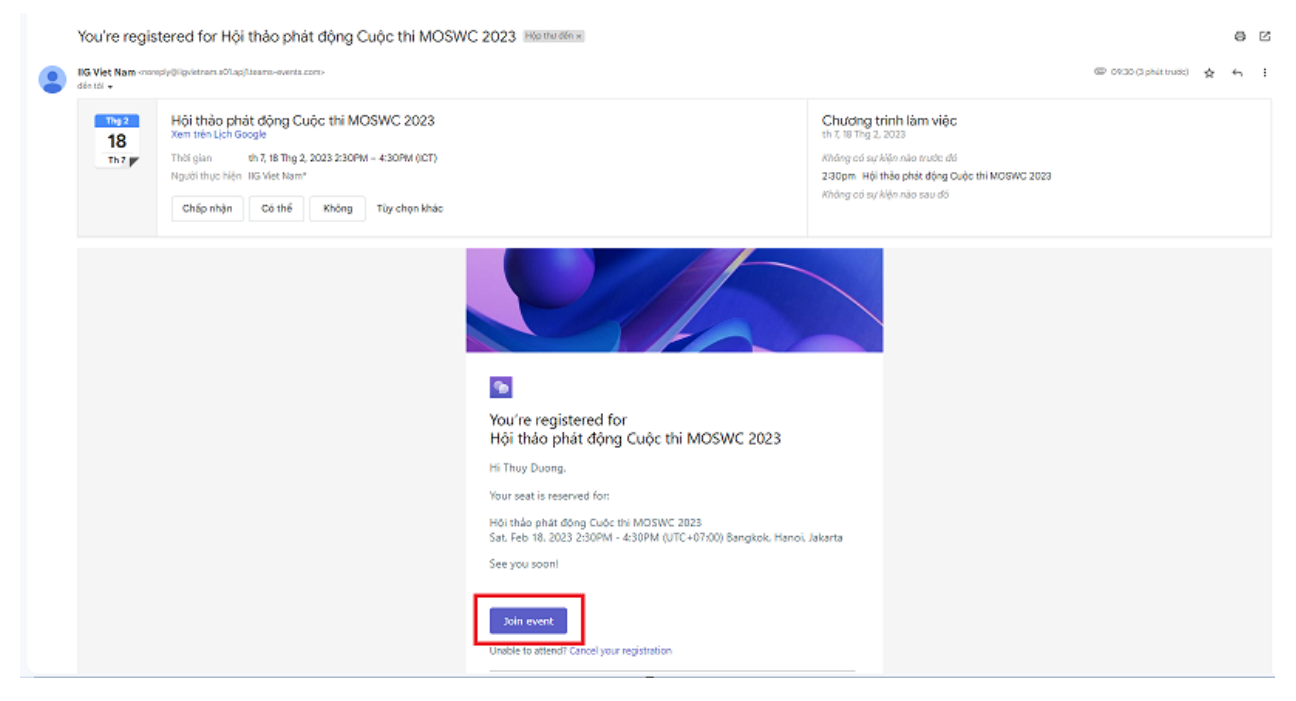

Sau đó, quý vị có thể lựa chọn xem trên trình duyệt Web luôn hoặc trên Teams app nếu ứng dụng này đã được cài đặt trên thiết bị của quý vị.